# Connexion à SportRégions sur smartphone.

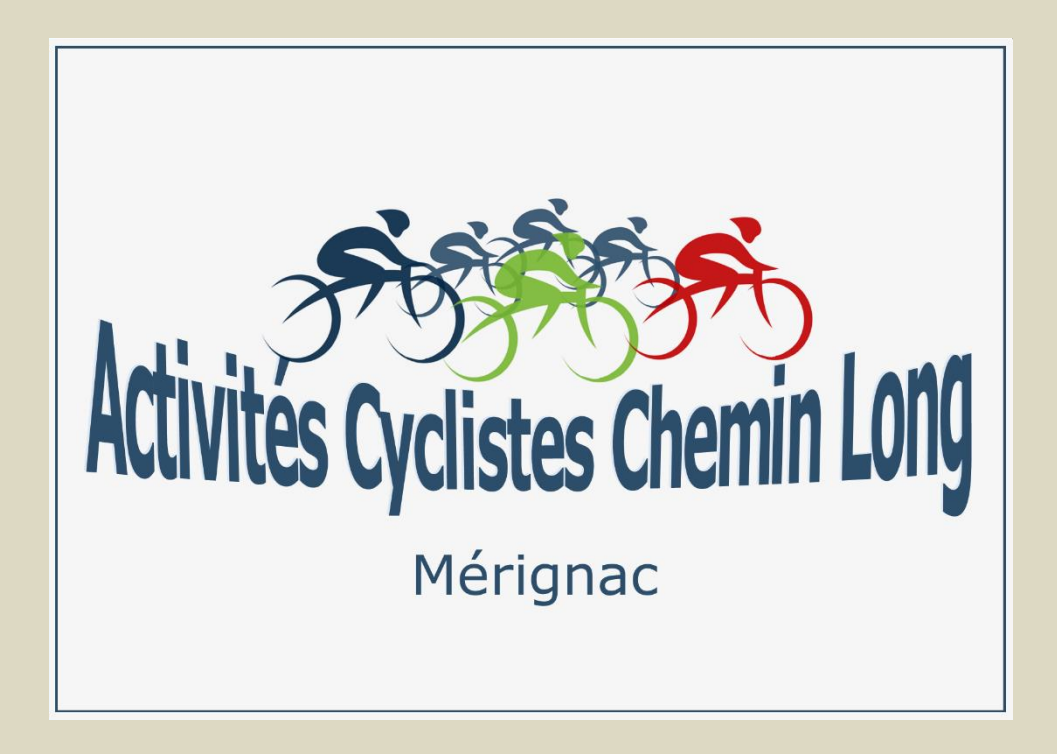

#### Connexion

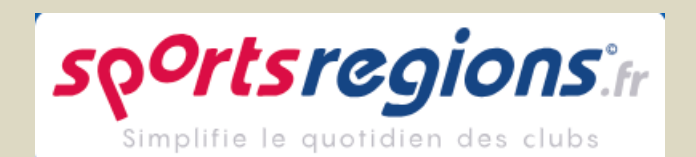

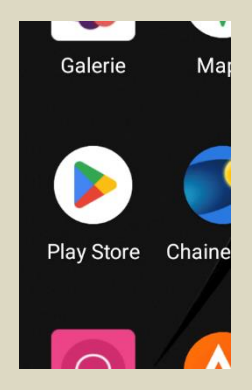

# Aller dans le playstore

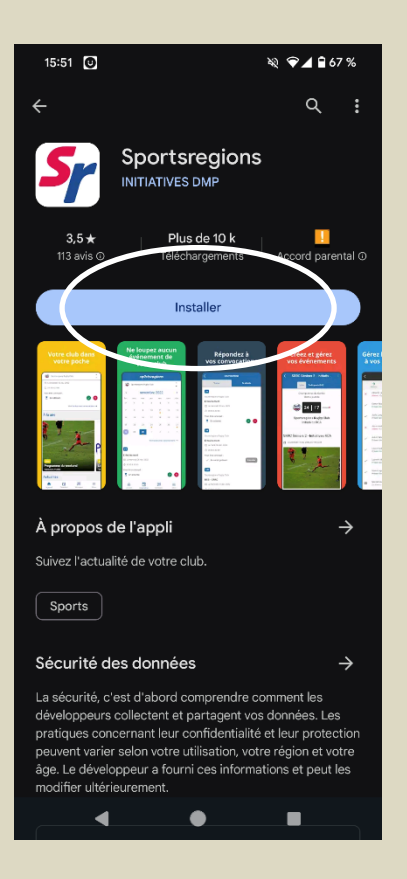

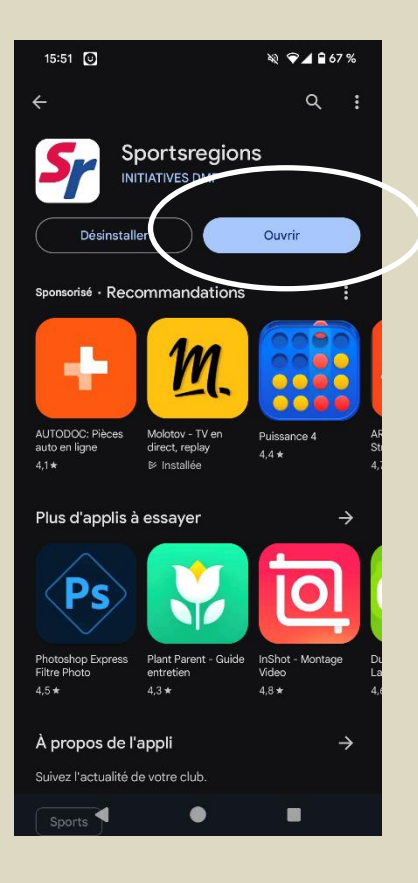

Installer l'application puis l'ouvrir

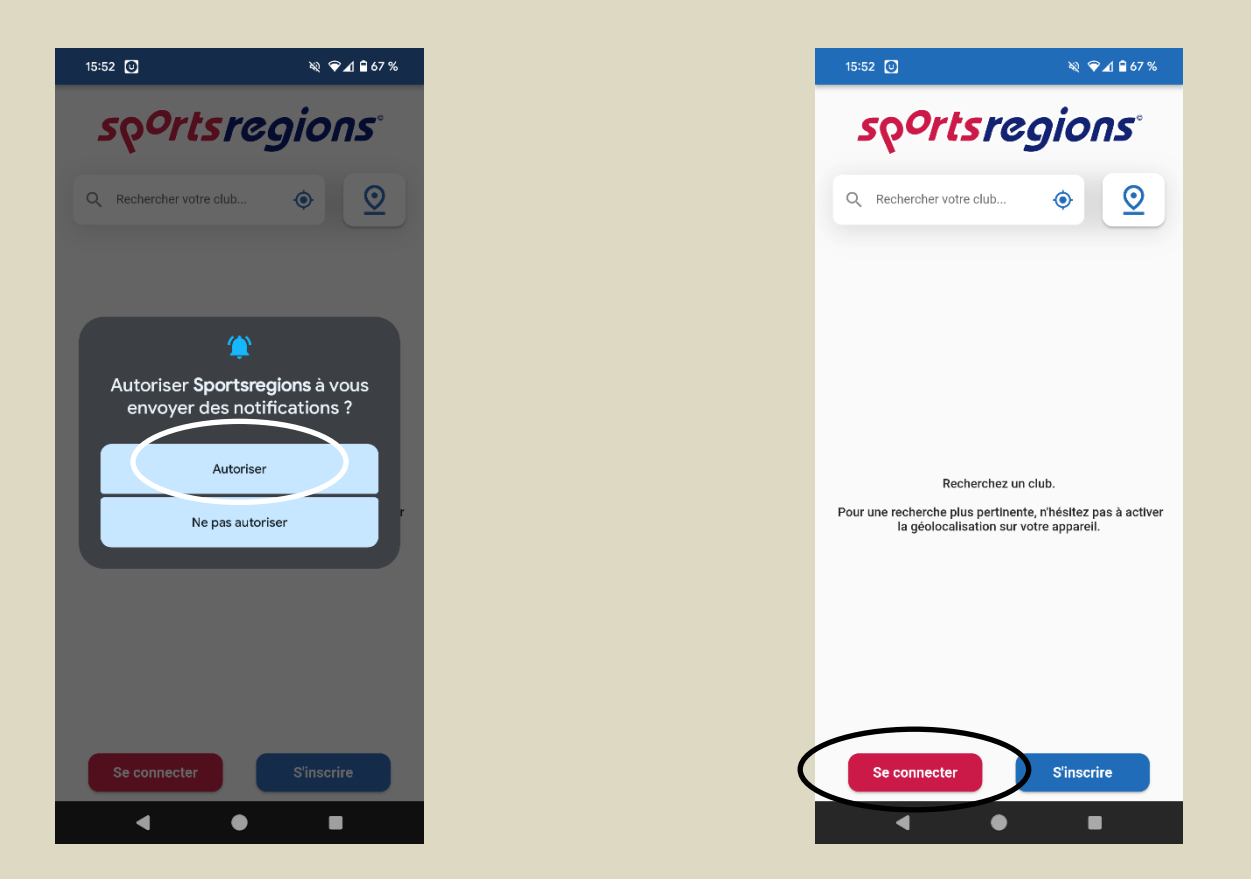

#### Autoriser les notifications puis se connecter.

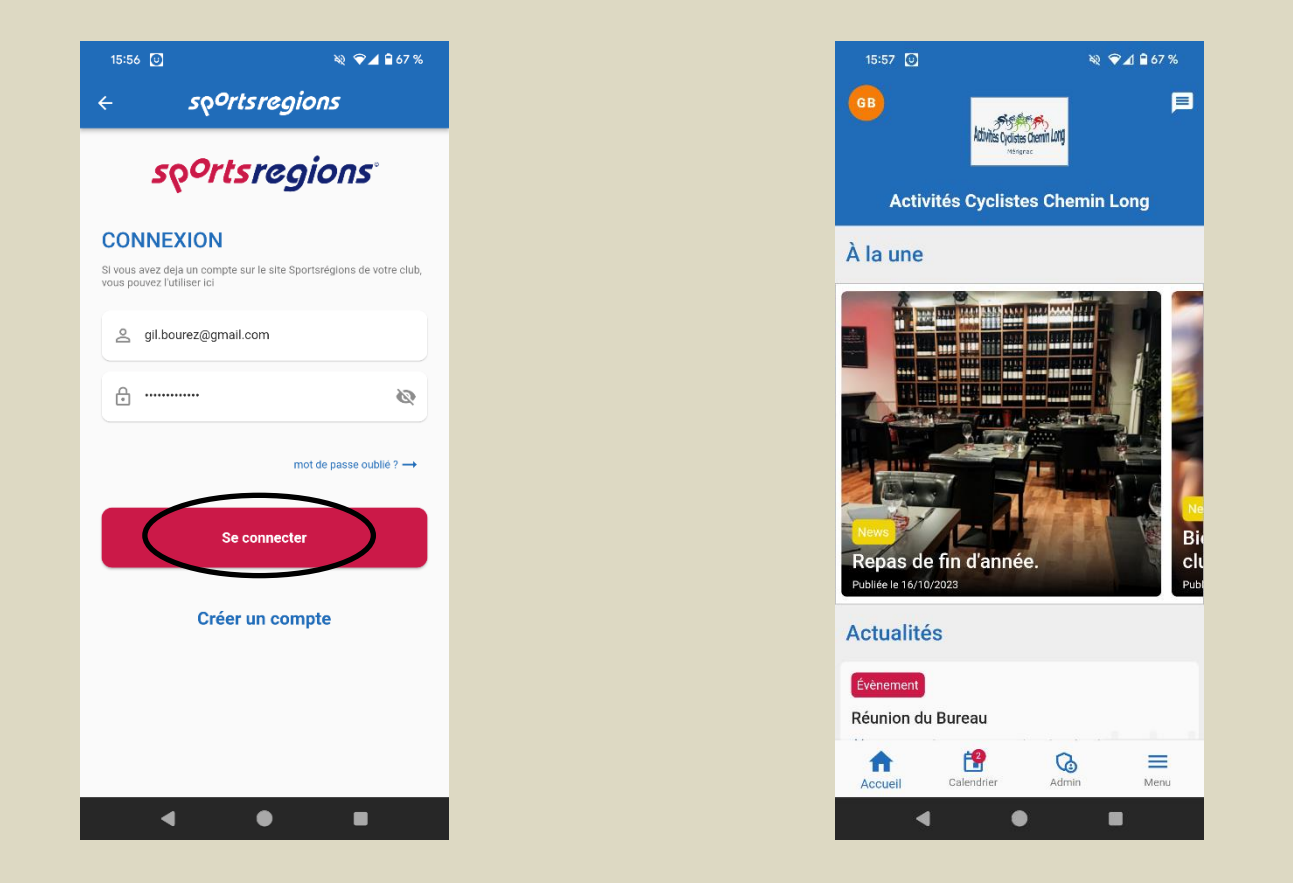

Connectez vous, vous accédez au site AC Chemin Long et recevez les notifications de nouvelles parutions.